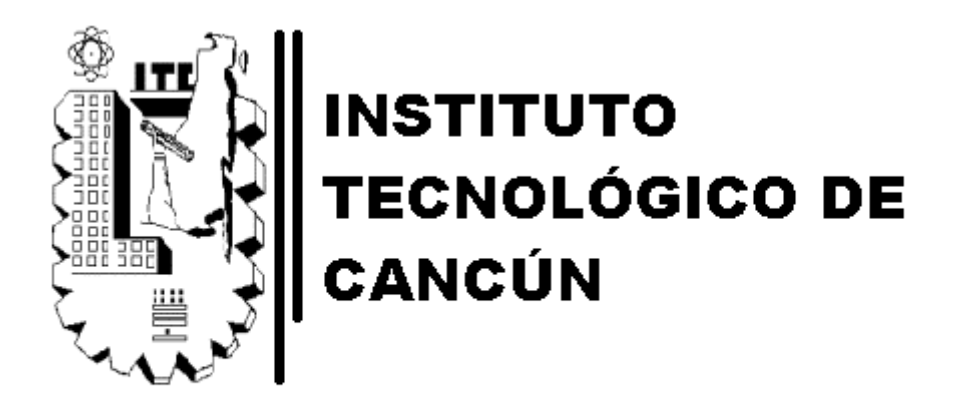

# ING. ELECTROMECÁNICA

# CONTROLES ELÉCTRICOS

# PRÁCTICA 6: PROGRAMACIÓN DE PLC

UNIDAD 5

## LIRA MARTÍNEZ MANUEL ALEJANDRO

DOCENTE: PACHECO HIPÓLITO JAVIER

ENTREGA: 26/11/2010

## INTRODUCCIÓN

La tecnología es cada vez más sencilla de utilizar, ya que mediante la invención de la computación, varias áreas están siendo diseñadas para ser programadas como una computadora, siendo más sencillo, aumentando el control hacia el dispositivo, y sobre todo, más práctico.

Los PLC tienen una serie de funciones de otros dispositivos y elementos de diferentes aéreas, estas son las funciones de relevación, temporización, contadores, funciones lógicas y demás

En el presente trabajo se expone el primer contacto con un PLC, su menú, su interface y un análisis básico de como programar el PLC..

### CONTENIDO

1. ESTUDIO DEL ARTE, 4.

1.1 PLC, 4.

1.2 ESTRUCTURA INTERNA DE PLC, 4.

1.3 PRINCIPIO DE FUNCIONAMIENTO DEL PLC, 5.

1.4 ÁLGEBRA BOOLEANA, 5.

2. OBJETIVO, 8.

3. INSTRUMENTACIÓN, 8.

4. DESARROLLO, 8.

5 CONCLUSIÓN, 12.

6. BIBLIOGRAFÍA, 12.

#### 1. Estudio del arte

#### 1.1 PLC

Bolton, W. (2009) lo define como una especial de microprocesador basado en controles que usa una memoria programable para almacenar instrucciones y mediante estas, implementar funciones lógicas, secuenciales, de tiempo, contadoras y aritméticas con el fin de controlar máquinas y procesos y está diseñado para ser operados con ingenieros con poco conocimiento en computadoras y lenguajes de computo.

1.2 Estructura interna del PLC

El PLC, según Bolton, W. (2009) está principalmente compuesto por:

- El CPU ó unidad central de procesamiento, interpreta las señales de entrada y ejecuta acciones de control en base al programa almacenado en la memoria, comunicando las acciones de decisión como señales de salida.
- El suministro de alimentación, el cual convierte de VCA a VCC para alimentar el procesador y los circuitos en los módulos de entrada y salida.
- El dispositivo de programación, el cual es requerido para ingresar el programa en la memoria del procesador.
- La unidad de memoria, que es donde el programa es almacenado para ser usado para tomar acciones de control por el microprocesador y también es donde se almacenan los datos desde la entrada sin procesar hasta la salida.
- Las secciones de entradas y salidas, de donde el procesador recibe información de dispositivos externos (entradas) y comunica información a dispositivos externos (salidas).
- La interface de comunicación, es usado para recibir y transmitir datos a otro dispositivo, como una computadora, o a otro PLC.
- 1.3 Principio de funcionamiento del PLC
	- 1. El diseñador desarrolla un programa de interés específico, en el cual, debe analizar la naturaleza de las entradas que tendrá el PLC y que es lo que desee hacer con ellas, en forma de salidas del PLC. Este programa se guardará en la memoria del programa y se transmitirá al CPU.
	- 2. El PLC entonces estará listo para recibir información externa a través de las entradas, la cual se guardará en los archivos de imágenes y procederá al CPU. Esta información, al igual que el de las salidas, es digital, es decir, 1 y 0, donde 1 es cuando existen una señal eléctrica en la entrada y 0 cuando no existe una señal eléctrica en la entrada.
	- 3. Una vez obtenido y guardado la información desde las entradas del PLC, esta será procesada por el CPU con instrucciones regidas por el programa hecho previamente, para enviar respuestas lógicas en forma de señales eléctricas en las salidas.
	- 4. Estas señales en las salidas podrán ser usadas para controlar diferentes dispositivos a disposición del interés del diseñador.
- 1.4 Álgebra booleana

Es un sistema matemático constituido por:

- Un conjunto B con al menos 2 elementos.
- 3 operaciones binarias, la suma, el producto y una operación unitaria (la complementación o inversión lógica.

En el caso de los relevadores programables, el dispositivo funciona mediante la alternación del valor de cada línea, esto es, si esta energizado o no, es decir si es "1" o "0".

Con estos valores se realizan operaciones booleanas a través de dispositivos físicos llamados compuertas lógicas que se encuentran como funciones en el relevador, de las cuales, las principales son:

- $-$  OR= la suma de 2 variables,  $x+y$ .
- AND= el producto de 2 variables, x∙y.
- INVERSOR (NOT) = la complementación de una variable, x'.

Figura 1: Compuertas lógicas.

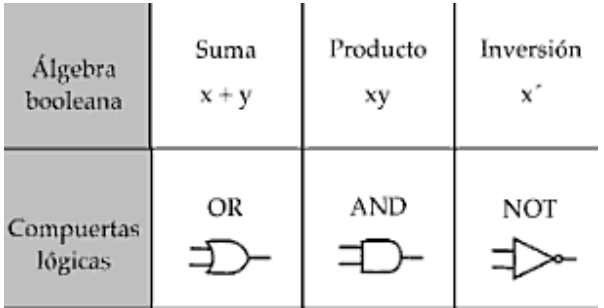

Fuente: Barco, C (2005).

Por tanto, cada compuerta tiene una "Tabla de verdad" que indica el resultado de diferentes eventos derivadas de las 2 variables, en la Figura 2 se presentan

Figura 2: Tabla de verdad.

| SIMBOLO LOGICO |                                                                                             | TABLA DE LA VERDAD ESQUEMA DE CONTACTOS |
|----------------|---------------------------------------------------------------------------------------------|-----------------------------------------|
| <b>OR</b>      | B<br>Y<br>A<br>a.<br>g<br>ß<br>Ţ<br>ī<br>a<br>ű<br>ł.<br>$\frac{1}{3}$<br>ï<br>ï            | н                                       |
| AND            | Ŧ<br>B<br>A<br>b<br>ā<br>ò<br>Ò<br>$\overline{a}$<br>ı<br>ī<br>$\theta$<br>瑻<br>ī<br>ī<br>T | D.<br>łł                                |
| ×.<br>NOT      | À<br>B<br>ø<br>ī<br>ī<br>Ŏ                                                                  | $ \hat{\mathbf{x}} $                    |
| NOR            | т<br>$\mathbf{v}$<br>Ä<br>ı<br>ï<br>ē<br>ï<br>ū<br>D<br>I<br>ā<br>ъ<br>ı<br>D<br>t<br>ı     |                                         |
| NAND           | r<br>à<br>s<br>g<br>ij<br>4<br>ö<br>Ŧ<br>ī<br>ö<br>Ŧ<br>ī<br>7<br>ï<br>t                    |                                         |
| <b>XOR</b>     | Y<br>$\overline{A}$<br>в<br>ij<br>8<br>司<br>Ī<br>ā<br>1<br>ã<br>ī<br>ī<br>D<br>ī<br>t       | ō<br>6                                  |

Fuente: Sanvivi, E (S. F.).

Para un mejor entendimiento, observar el esquema de contactos, por ejemplo, en OR, se tienen las variables A y B en paralelo, si A esta activado, Y estará activado, si B está activado, Y estará activado, e inclusive si A y B están activados, Y también lo estará, pero si A y B están desactivados, Y también lo estará, pero en caso de AND, donde A y B están en serie, solamente estará activado Y cuando A y B estén activados.

2. OBJETIVO

Conocer el PLC y tener el primer contacto con él, desarrollando un primer programa.

3. INSTRUMENTOS

PLC LOGO! 230RC.

4. DESARROLLO

Se utilizó un PLC, con focos en las entradas y las salidas para visualizar el funcionamiento. La alimentación es de 127 V.

Se encendió el PLC y se introdujo al menú, para esto, se oprime simultáneamente las teclas "derecha", "izquierda" y "OK", al hacer esto correctamente el PLC muestra el menú principal, mostrada en la figura.

Figura 3: Menu PLC.

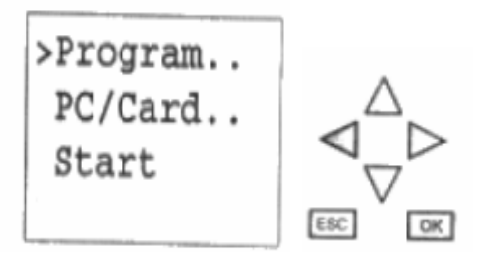

Fuente: Siemens (1996).

Después, posicionar el cursor en "Program" y presionar "OK".

Figura 4: Menú de programación.

>Edit Prq Clear Prg Set Clock ASi-Bus..

Fuente: Siemens (1996).

Posicionar el cursor en "Edit Prg" y presionar "OK".

Figura 5: Inicio de programa.

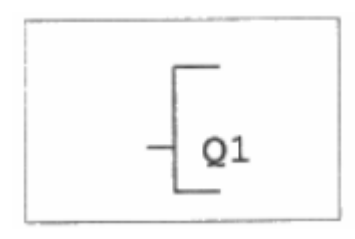

Fuente: Siemens (1996).

En la pantalla del PLC ahora se mostrará el programa, empezando de salida a entradas, las salidas "Qx" pueden intercambiarse presionando "OK" y las flechas "Arriba" y "Abajo". Una vez seleccionada la salida se procede a colocar en el pin del bloque "Q1" en la imagen, una nuevo bloque o entrada para esto, seleccionar el pin y presionar "OK", para esto, al presionar "OK" aparecen 4 opciones que se escogen con las teclas "Arriba" y "Abajo", estas opciones son:

- GF= Bloques de compuertas lógicas.
- CO= Entradas/ Salidas.
- SF= Bloque de funciones especiales.
- BN= Desplazar una entrada/ salida.

Se selecciona la opción "GF" y la pantalla muestra un nuevo bloque como el de la siguiente figura:

Figura 6: Bloque funcional.

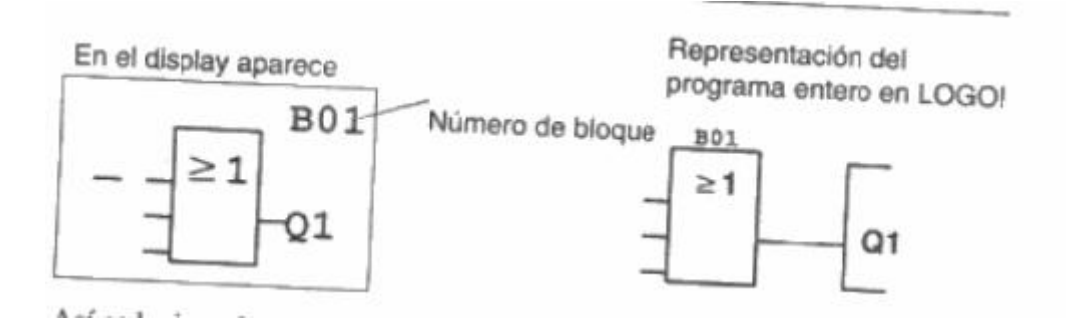

Fuente: Siemens (1996).

"B01" indica en número del bloque, "Q1" la salida que tendrá ese bloque, los 3 pines del lado izquierdo serán las entradas, y el símbolo en el centro del bloque indica que compuerta lógica es. La simbología de las compuertas lógicas en el PLC es la siguiente:

Figura 7: Siemens (1996).

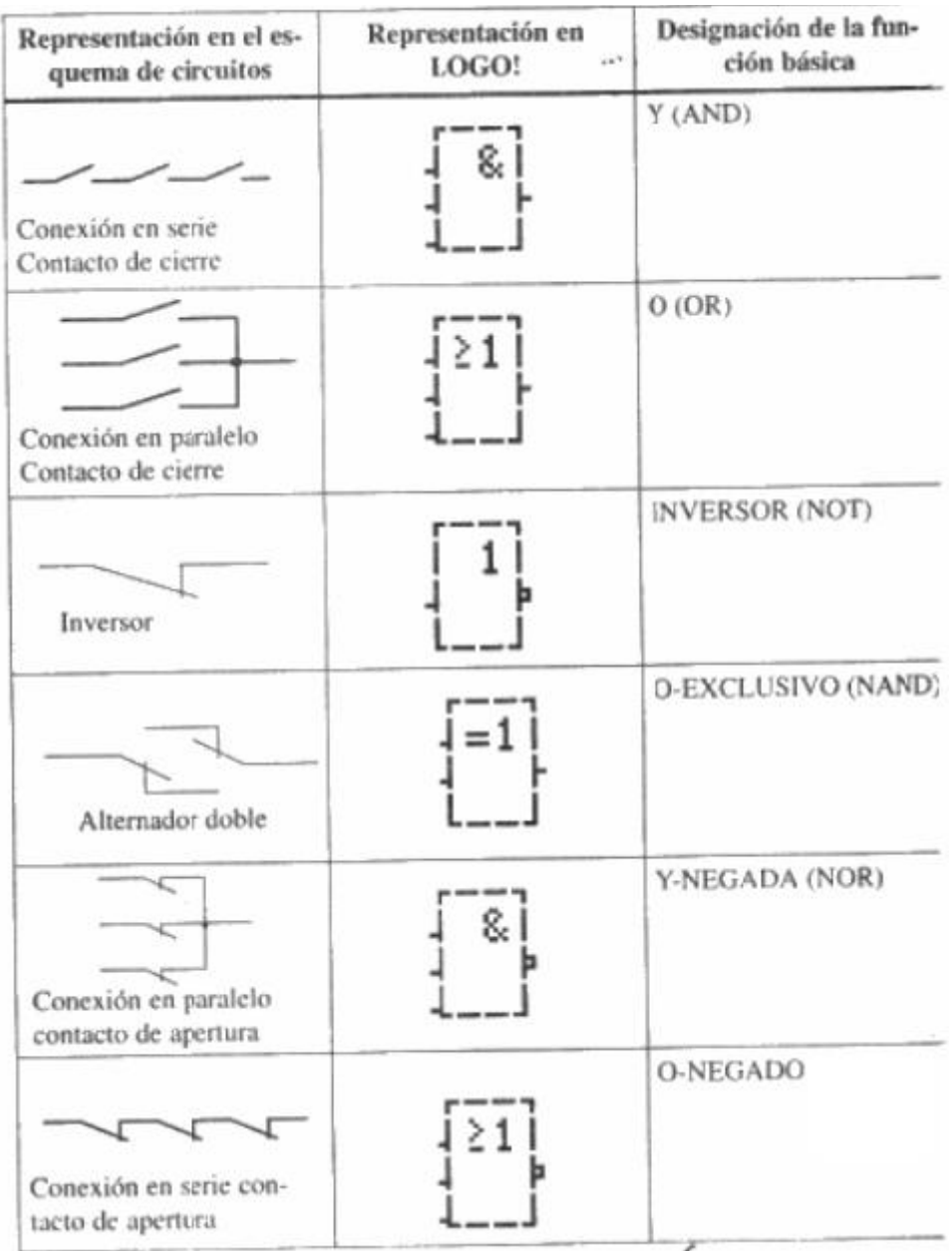

Fuente: Siemens (1996).

Se realizo un programa de una compuerta "AND" dominada por "I1" e "I2",

Como el de la figura 8.

Figura 8: Programa compuerta "AND".

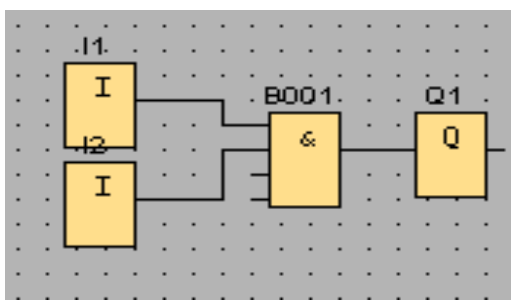

Fuente: Elaboración propia.

En las terminales abiertas en la figura 8, en el programa se colocan "X", lo cual significa inhabilitado, para eso, pulsar "OK" en el pin, seleccionar "Co" y presionar "OK" cuando el cursor esté en "x".

El PLC que se utilizó fue el de la figura 9.

Figura 9: PLC LOGO! 230

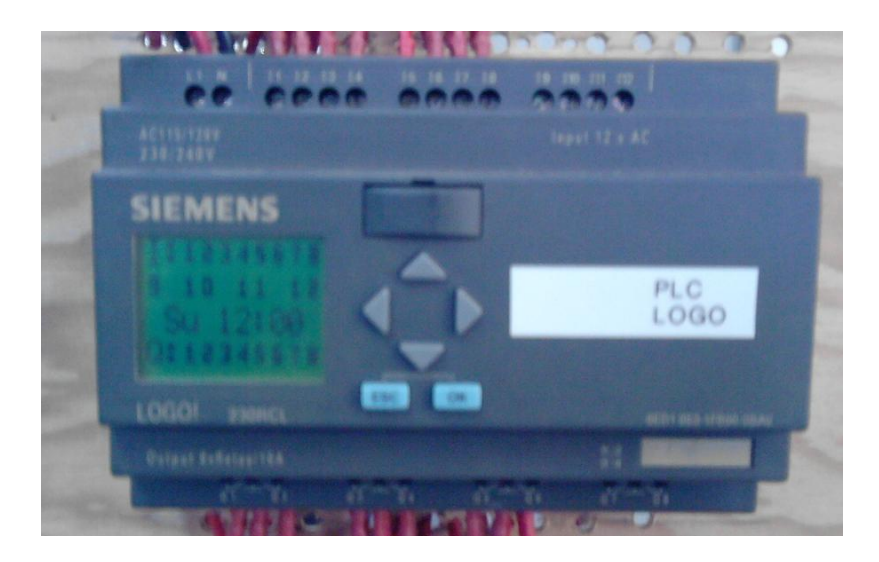

Fuente: Elaboración propia.

## **CONCLUSIÓN**

Se tuvo el primer contacto con el PLC, el cual fue bastante sencillo de usar. Se aprendió de una forma empírica su programación, sus diferentes funciones y su navegación.

El menú de programación es bastante amigable, al igual que sus funciones y sus selectores. Una vez aprendido la programación, ahora depende de nosotros la aplicación y la lógica, ya que nuestro programas deben ser lo más sencillo posible y simplificado, con diferentes métodos en álgebra booleana.

#### BIBLIOGRAFÍA

Barco, C. (2005) *Algebra booleana. Aplicaciones.* Colombia, Editorial

Universidad de Caldas.

Sanvivi, E. (s.f) *Compuertas lógicas.* Recuperado el 1 de noviembre del

 2010 de:http://sanvivierika.blogspot.com/2010/07/compuertas logicas.html.

Siemens (1996), "Manual Logo! 230RC". Extraído el día 21 de noviembre del

2010.